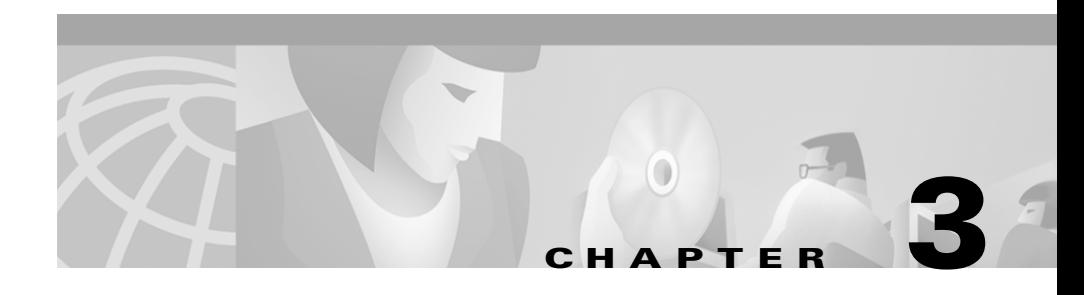

# **Customizing**

This chapter discusses how to tailor and use the elements provided as part of integration of Cisco ICM software with Siebel eBusiness applications. It should become obvious that there is no sharp distinction between "configuration" and "customization." However, it seemed useful to separate the choices that need to be made in order to create a working system from the choices that determine precisely how that system works.

This chapter presents information on:

- **•** The definition file CiscoENU.DEF
- **•** Cisco CTI Driver commands and parameters
- **•** Cisco CTI Driver events

# **Cisco CTI Driver Customization: CiscoENU.DEF**

The definition file CiscoENU.DEF (Cisco ENglish USA) controls how the Siebel Client handles CTI events and generates CTI commands. After installing the Cisco CTI Driver for Siebel, this file can be found in (assuming that the default installation directory was used):

**c:\Program Files\Cisco\CTI Desktop\CiscoENU.DEF**

# **Understanding CiscoENU.DEF**

The information provided here is designed to help understand what action the Cisco CTI Driver for Siebel takes and how it differs from Siebel customization specific CiscoENU.DEF file entries. (For more information regarding Siebel specific customization, see the ["Customizing CiscoENU.DEF" section on](#page-7-0)  [page 3-8.](#page-7-0))

The Cisco CTI Driver for Siebel generates CTI Server events to the Siebel application. These events are explained in the ["Cisco CTI Driver Commands and](#page-13-0)  [Parameters" section on page 3-14](#page-13-0) and the ["Cisco CTI Driver Events and Event](#page-32-0)  [Data" section on page 3-33.](#page-32-0) With each event, the driver passes all known call information provided by the CTI Server with each message. When the Siebel application receives an event, it uses the CiscoENU.DEF file to perform a three-step process that maps a CTI Server event to an action in the Siebel application.

### **Mapping CTI Server Events to the Siebel Application**

When the Siebel application receives an event, first it runs the [EventHandler:...] entries in the CiscoENU.DEF file. The EventHandler results in an [EventResponse:...]. After this is run, the driver goes to the [EventLog:...] entries.

This process is explained in more detail below.

## **EventHandler**

The first step starts with entries that begin with [EventHandler: … ]. Each of these entries contains DeviceEvent, Order, Filter, Response lines. When the CTI Driver generates an EventAnswer event, the Siebel application will:

- **1.** Only look at EventHandler entries that has DeviceEvent="EventAnswer"
- **2.** Process those entries in the order defined by the Order keyword
- **3.** Test the Filter for a match
- **4.** If there is a match, it jumps to the EventResponse: entry defined in the Response line.

The following is a section of the unmodified CiscoENU.DEF file for reference.

#### *Example 3-1 Sample CiscoENU.DEF Section Regarding Events*

; --- Internal Agent to Agent Call --- [EventHandler:InsideCallReceivedFromQueue] DeviceEvent ="EventAnswer" Response  $=$  "OnInsideCallReceived" Filter.SiebelCall ="?\*"  $Order = "1"$ ; --- Handle inbound customer call --- [EventHandler:InboundConsumerCall] DeviceEvent ="EventAnswer" Response  $=$  "InboundConsumerCall"  $F\text{i}$ lter.CED  $= "?$ \*"  $Order = "2"$ [EventResponse:InboundConsumerCall] QueryBusObj ="Consumer" QueryBusComp ="Consumer"  $QuerySpec$  = " $[CSN] = '{CED}'$ " SingleView ="Consumer Detail View" FindDialog  $=$  "Consumer"

 $\mathbf{I}$ 

**The Second Second** 

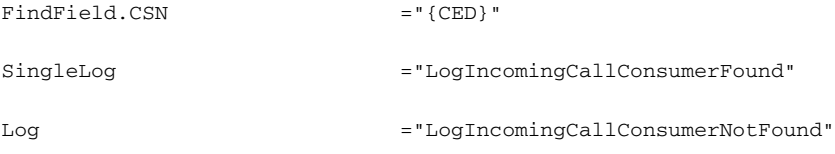

[EventLog:LogIncomingCallConsumerFound]

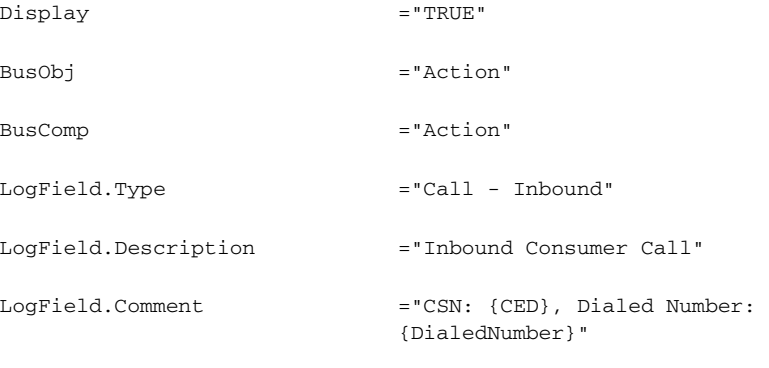

AfterCall.'ACD Call Duration' ="{@CallDuration}"

[EventLog:LogIncomingCallConsumerNotFound]

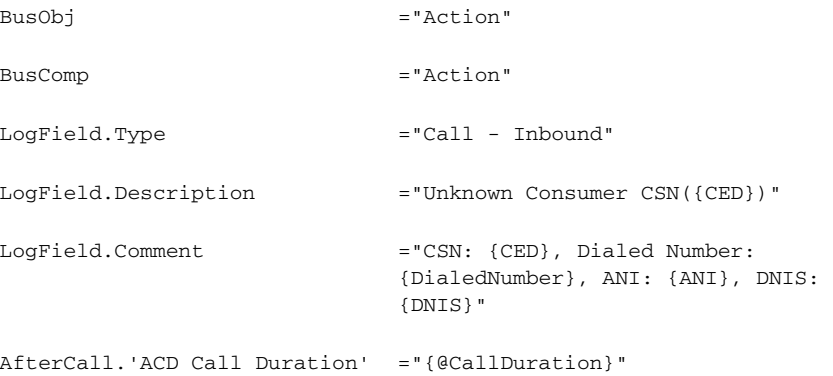

a ka

In the example above, the first EventHandler entry states when an Answer event is received from the driver, go to the EventResponse:OnInsideCallReceived entry if there is any value in the Filter.SiebelCall field. The second EventHandler entry causes the next step in the mapping process to go to the EventResponse:InboundConsumerCall entry if there is any value in the Filter.CED field.

### **EventResponse**

The second step starts with [EventResponse: … ] entries. The response entry performs a database lookup. It also defines the Siebel business object on which to perform a query (QueryBusObj), the query specification (QuerySpec), a view to display, and the action to take if the entry queried is found or not (SingleLog and Log).

In the example shown, the Siebel application will:

- **1.** Perform a lookup on CED, using [CSN]={CED}. The {CED} syntax identifies CED as a field passed by the driver. [CSN] identifies the field as a business object field.
- **2.** If there is a match, the Siebel application will display the view identified by the SingleView entry.
- **3.** If the entry is not found, the Siebel application will pop up the dialog identified by the FindDialog entry.
- **4.** If the database lookup succeeded, it will log an entry identified in the SingleLog line. Otherwise, it will log the entry identified by the Log entry.

## **EventLog**

The third step starts with [EventLog: … ] entries. It defines whether to display an error and what to log.

## **Commands**

The CiscoENU.DEF file also defines the action command buttons must execute. A portion is reproduced below, showing how Login works. It maps the toolbar Login button to the Device command Login. It also defines several parameters to pass with the login command, including which ECC variables to register, the agent's skill groups, and agent id, password, extension, and instrument.

### *Example 3-2 Sample CiscoENU.DEF Section Regarding Commands*

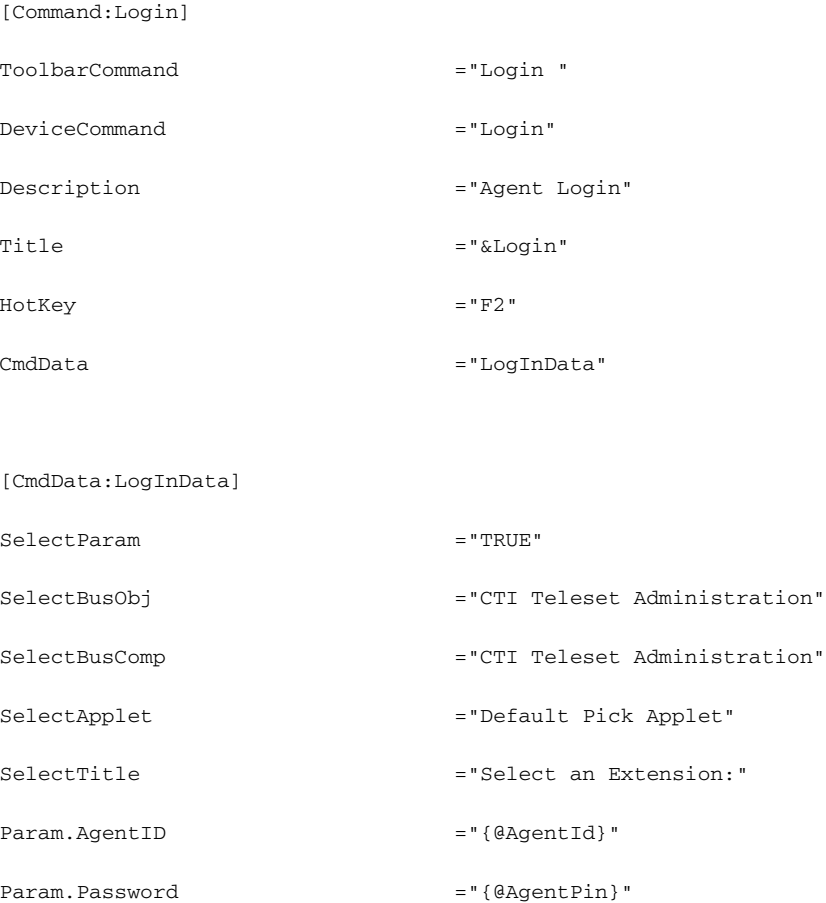

**Cisco ICM Software CTI Driver for Siebel Reference Guide**

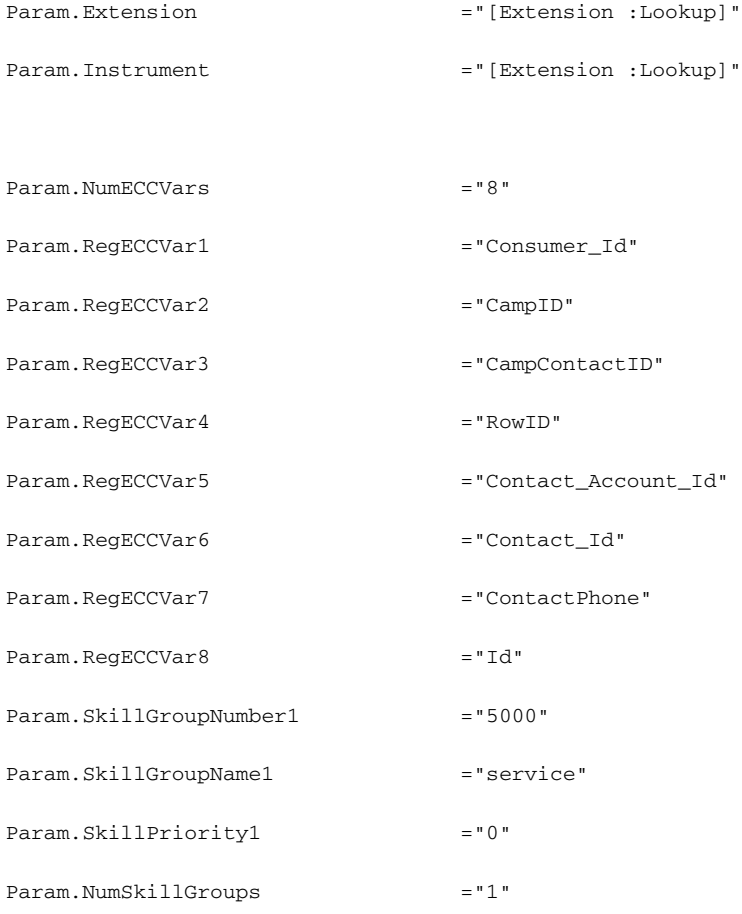

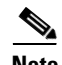

**Note** ECC and skill group information is optional.

It should be clear that there are a great number of special fields, specific values, particular views, and specific database schema. Each Siebel customer customizes the database and business objects to suit their business needs. The degree of knowledge required is very high and requires a Siebel Certified Engineer.

# <span id="page-7-0"></span>**Customizing CiscoENU.DEF**

CiscoENU.DEF, as provided, is only a sample file. It will *not* work until you make appropriate modifications to CiscoENU.DEF and/or to Siebel Configuration Parameters through Siebel Call Center Administration. The idea is to add filter information to the CiscoENU.DEF file in order to trigger the appropriate response by the Siebel application when a call is received. The filter operates on information provided with the CTI Server message, together with other information tracked by driver.

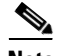

**Note** The CiscoENU.DEF file, as provided, is intended to work with the demo described in Chapter 5, "Demonstrating."

The following sections provide illustrative examples of what can be done by editing the out-of-the-box CiscoENU.DEF.

## **LogIn Command**

Usually the Siebel Client is configured to automatically log in the user who is launching the application. However, there may be situations where this is not the appropriate behavior; for example, where more than one person uses the same workstation. In such a situation, the LogIn command can be reconfigured to ask the user for an ID and password. In the following example, the user is also asked to provide information regarding the telephone that will be used.

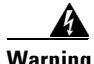

**Warning If configured for autologin, do not also use an applet to prompt for login ID and password. In autologin mode, the applet window will not display correctly and you cannot select user ID or password. It will also lock autologin from working. Use the applet only when autologin is not enabled.**

> Compare the example below to the information given about the LogIn command in the ["Cisco CTI Driver Commands and Parameters" section on page 3-14](#page-13-0).

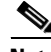

**Note** Extension and Instrument are optional in the Login command. If no extension or instrument are passed, the Cisco CTI Driver for Siebel will default to the extension passed in the Teleset (DN1).

[Command:Login]

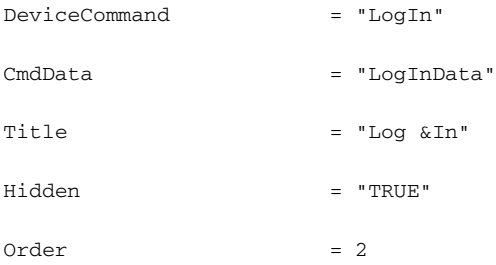

[CmdData:LogInData]

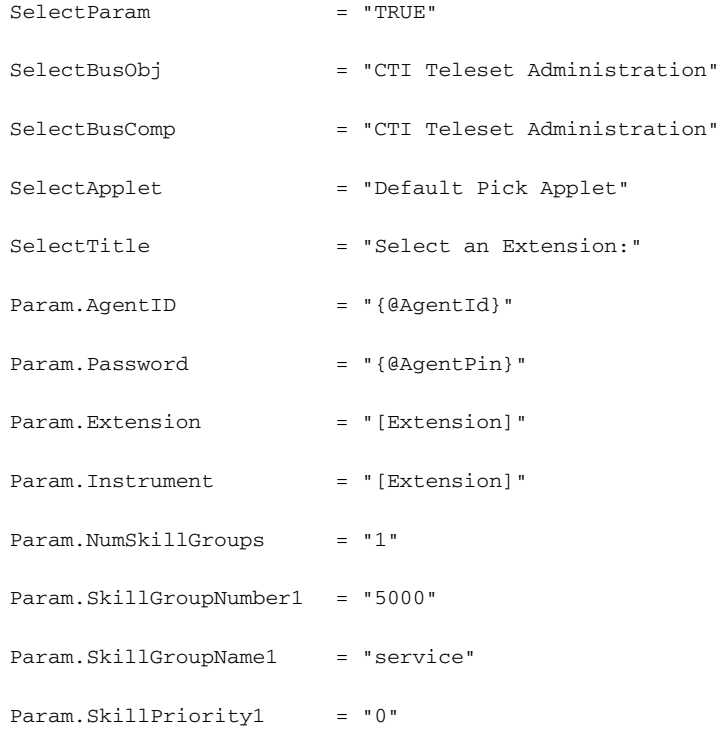

 $\blacksquare$ 

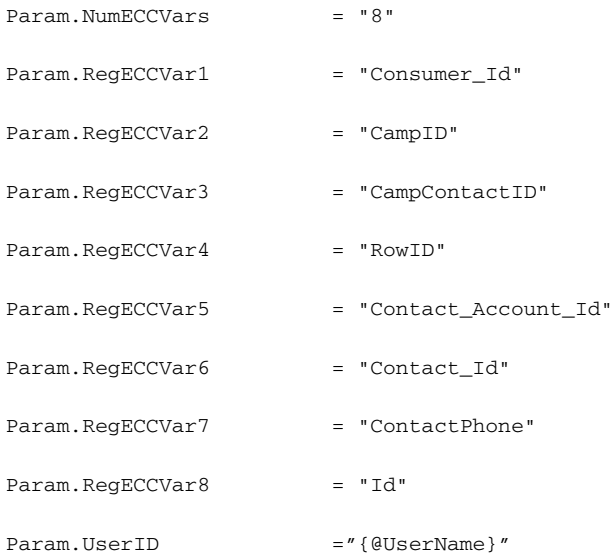

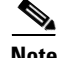

**Note** Skill group information is optional, except for the Alcatel switch. If no skill group information is to be specified, remove any entries for Param.NumSkillGroups, Param.SkillGroupNumber, Param.SkillGroupName, and Param.SkillPriority. The skill group information is required for the Alcatel switch.

### **Screen Pop**

As an incoming call is connected to an agent, it is usually desirable to display information about the call to the agent. The agent's screen can display such information, retrieved from a database, provided that appropriate selection criteria are met. In the following example, the screen is populated with information about the caller if the CallVariable1 field from the incoming call equals the Work Phone Number of a record existing in the Contact object.

For general information on events, see the ["Cisco CTI Driver Events and Event](#page-32-0)  [Data" section on page 3-33.](#page-32-0)

[EventHandler:InboundCallReceived]

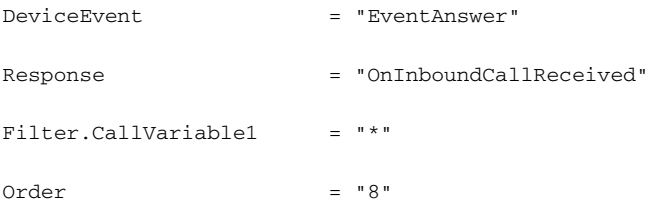

[EventResponse:OnInboundCallReceived]

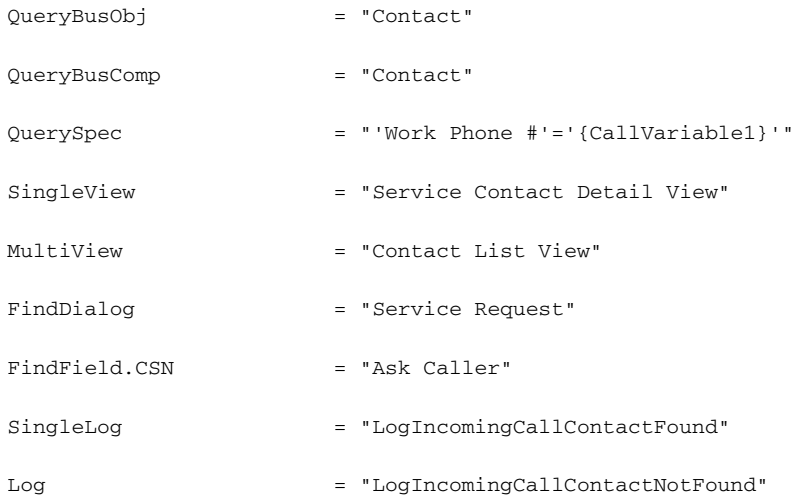

In the above case, if there was no match between CallVariable1 and Work Phone #, a search screen appears allowing the agent to do a search. While talking to the caller, the agent may perform a search or may simply create a new record.

Simultaneously, for tracking purposes, the call is logged—even if the caller is unknown. To do this on the Event response, the following scripts are invoked:

Ш

[EventLog:LogIncomingCallContactFound]

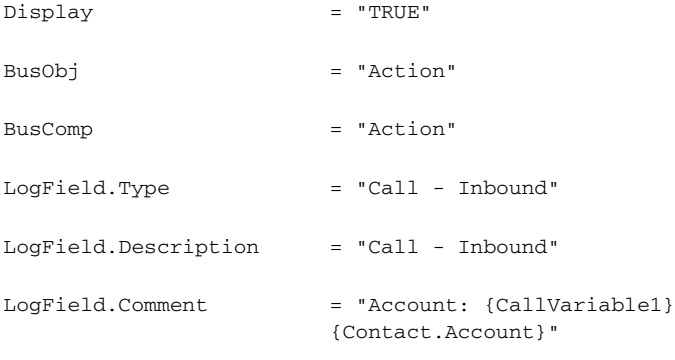

AfterCall.'ACD Call Duration'= "{@CallDuration}"

[EventLog:LogIncomingCallContactNotFound]

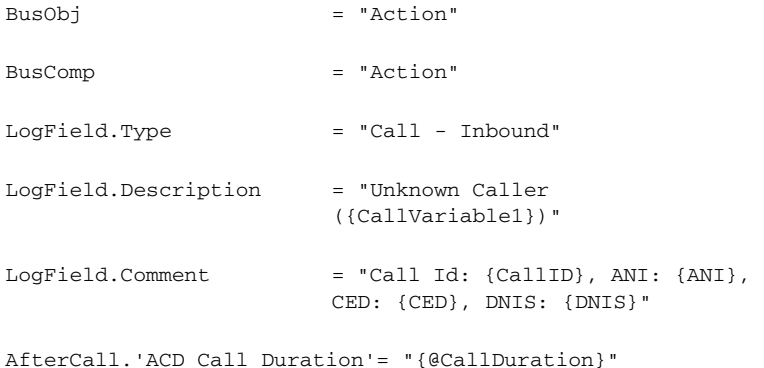

[Table 3-1](#page-12-0) describes the commands available to configure the CiscoENU.DEF file to do a screen pop.

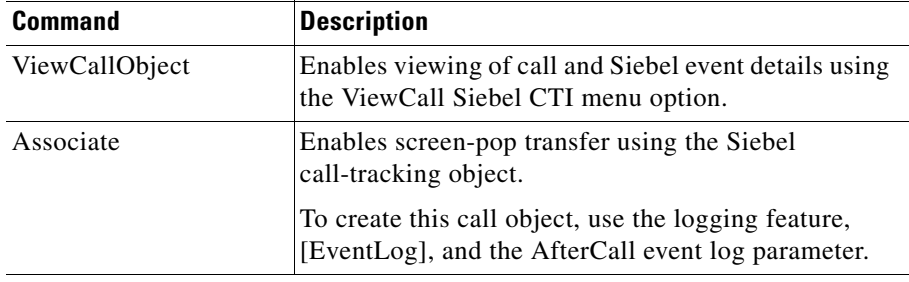

<span id="page-12-0"></span>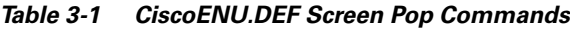

# <span id="page-12-1"></span>**Invoking a Script**

The following example illustrates how you might invoke a Siebel script.

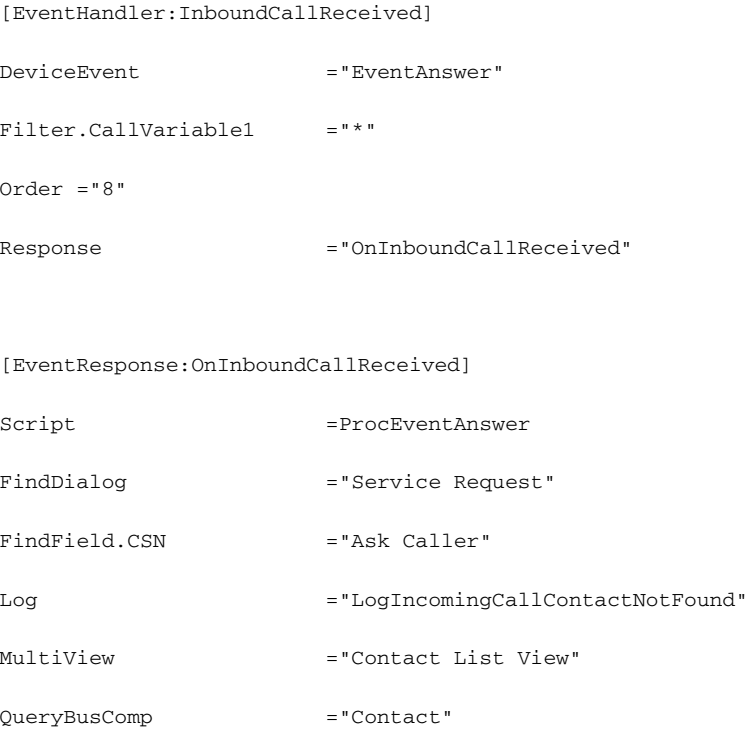

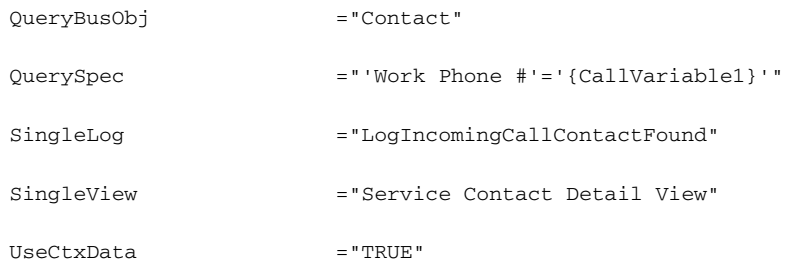

### **Enabling Telephone Status Functionality**

The Call Center administrator is able to track all agent states, call states and attributes such as TalkingTime and CallDuration in real time using Telephone Status View from the Siebel window. In order for this functionality to work, the following needs to be included in the Cisco.ini file.

```
[Setting]
UpdatePhoneStatusTable ="TRUE"
```
# <span id="page-13-0"></span>**Cisco CTI Driver Commands and Parameters**

[Table 3-2](#page-14-0) lists the Cisco CTI Driver commands. A section listing corresponding DEF file mapping samples for some switches follows this table.

[Table 3-3](#page-25-0) defines the parameters associated with these commands.

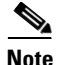

**Note** The Siebel "CTI Not Ready State" button maps to both Available/Ready and NotReady agent states. When this button is enabled, the agent is in the NotReady state; when the button is disabled, the agent is Available/Ready. Similarly, the Siebel "CTI Busy State" button maps to both WorkReady and WorkNotReady. When enabled, the agent state is WorkReady; when disabled, the agent state is WorkNotReady.

П

| <b>Command</b>      | <b>Parameters</b> | <b>Description</b>                                                                                                    |
|---------------------|-------------------|----------------------------------------------------------------------------------------------------|
| AnswerCall          |                   | Answer the first incoming call                                                                                                    |
| ChangeBusyState     | ReasonCode        | Toggle agent state between Ready and<br>NotReady                                                                                   |
|                     |                   | The Meridian switch does not<br><b>Note</b><br>support the NotReady state, so it<br>will not toggle between Ready and<br>NotReady. |
| ChangeReadyState    | ReasonCode        | Change agent state to Ready only                                                                                                   |
| ChangeNotReadyState | ReasonCode        | Change agent state to NotReady only<br>The Meridian switch does not<br><b>Note</b><br>support the NotReady state.                  |

<span id="page-14-0"></span>*Table 3-2 Cisco CTI Driver for Siebel Commands*

 $\blacksquare$ 

H

| <b>Command</b>       | <b>Parameters</b> | <b>Description</b>                                                                                                    |
|----------------------|-------------------|----------------------------------------------------------------------------------------------------|
| ChangeWorkReadyState | <b>ReasonCode</b> | Toggle agent state between WorkReady and<br>NotReady                                                                                                    |
|                      |                   | <b>Note</b><br>For Avaya and Meridian switches,<br>the agent can use the<br>SetWorkReadyState button to go to<br>the WorkReady state after releasing<br>the call. For example, after an agent<br>has finished a call, instead of being<br>placed in the Ready state, the agent<br>chooses to be unavailable for<br>another call by pressing the<br>SetWorkReadyState button while<br>on a call, which places the agent in<br>the WorkReady state after the call is<br>finished. |
|                      |                   | Observe the following switch restrictions:<br>Aspect: Does not support the WorkReady<br>$\bullet$<br>state, so it will not toggle between<br>WorkReady and NotReady, and will only<br>change agent state to NotReady                                                                                                    |
|                      |                   | Avaya: Will change from WorkReady to<br>٠<br>NotReady, but will not toggle back to<br>WorkReady                                                                                                    |
|                      |                   | Meridian: Does not support the NotReady<br>state, so it will not toggle between<br>WorkReady and NotReady, and will only<br>change agent state to WorkReady                                                                                                    |
|                      |                   | For Enterprise Agent, this changes<br><b>Note</b><br>WrapUp state.                                                                                                    |

*Table 3-2 Cisco CTI Driver for Siebel Commands (continued)*

 $\blacksquare$ 

T

| <b>Command</b>     | <b>Parameters</b>                                                                                                    | <b>Description</b>                                                                                                    |
|--------------------|----------------------------------------------------------------------------------------------------|----------------------------------------------------------------------------------------------------|
| ChangeWrapUpState  | ReasonCode                                                                                                    | On Aspect switches only, drops current call<br>and changes agent state to NotReady                                                                                                    |
|                    |                                                                                                    | This command is currently<br><b>Note</b><br>supported only on Aspect switches<br>and is only enabled if there is an<br>active (not held) call; otherwise, the<br>switch displays an error. |
| ConferenceComplete |                                                                                                    | Complete the consultative conference                                                                                                    |
| ConferenceInit     | CallVariable1<br>CallVariable10<br>DialedNumber UUI<br>CallWrapUp FacilityCode<br>AuthorizationCode<br><b>AccountCode</b><br>CallPlacementType<br>CallManner FacilityType<br><b>AlertRings CallOption</b><br><b>PostRoute NumECCVars</b><br>ECC.RegECCVarName1<br>ECC.RegECCVarNameN | Begin consultative conference—the caller is<br>put on hold, and the current agent dials another<br>agent's extension                                                                       |
| HoldCall           |                                                                                                    | Hold current active call                                                                                                    |

*Table 3-2 Cisco CTI Driver for Siebel Commands (continued)*

 $\blacksquare$ 

| <b>Command</b>     | <b>Parameters</b>                                                                                                    | <b>Description</b>     |
|--------------------|----------------------------------------------------------------------------------------------------|------------------------|
| LogIn              | <b>AgentID</b> Extension<br><b>Instrument Password</b><br>CallVariableMask<br><b>NumECCVars</b><br>RegECCVar1<br>RegECCVarN<br>NumSkillGroups<br>SkillGroupNumber1<br>SkillGroupName1<br>SkillPriority1<br>SkillGroupNumberN<br>SkillGroupNameN<br>SkillPriorityN<br><b>ReasonCode</b> | Agent login            |
| LogOut             | <b>ReasonCode</b>                                                                                                    | Agent logout           |
| MakeCall           | CallVariable1<br>CallVariable10<br>DialedNumber UUI<br>CallWrapUp FacilityCode<br>AuthorizationCode<br><b>AccountCode</b><br>CallPlacementType<br>CallManner FacilityType<br><b>AlertRings CallOption</b><br><b>PostRoute NumECCVars</b><br>ECC.RegECCVarName1<br>ECC.RegECCVarNameN   | Make the outbound call |
| <b>ReleaseCall</b> |                                                                                                    | Release current call   |

*Table 3-2 Cisco CTI Driver for Siebel Commands (continued)*

 $\blacksquare$ 

T

| <b>Command</b>          | <b>Parameters</b> | <b>Description</b>                                                                                                    |
|-------------------------|-------------------|----------------------------------------------------------------------------------------------------|
| <b>RetrieveCall</b>     |                   | Retrieve the original call after ConferenceInit<br>or TransferInit                                                                                                    |
|                         |                   | RetrieveCall is an Alternate command that<br>allows you to switch between active calls and<br>other calls.                                                                                                    |
|                         |                   | For example:                                                                                                    |
|                         |                   | <b>1.</b> Agent answers a call and clicks the<br>Retrieve button.                                                                                                    |
|                         |                   | Agent transfers to another agent.<br>2.                                                                                                    |
|                         |                   | Another agent answers a consultation call.<br>3.                                                                                                    |
|                         |                   | Consultation call is held and the original<br>4.<br>call is retrieved.                                                                                                    |
|                         |                   | This behavior only applies to the<br><b>Note</b><br>Alcatel, Aspect, Avaya, IPCC, and<br>Spectrum switches. The Meridian<br>switch does not support the<br>Alternate/Switch command and<br>uses the Reconnect command<br>instead, and releases an active call<br>before activating another one. |
| SimulateCall            | CallVariable1     | Simulate incoming call                                                                                                    |
| <b>TransferComplete</b> |                   | Complete the consultative transfer                                                                                                    |

*Table 3-2 Cisco CTI Driver for Siebel Commands (continued)*

 $\blacksquare$ 

| <b>Command</b> | <b>Parameters</b>                                                                                                    | <b>Description</b>                                                                                                  |
|----------------|----------------------------------------------------------------------------------------------------|----------------------------------------------------------------------------------------------------|
| TransferInit   | CallVariable1<br>CallVariable10<br>DialedNumber UUI<br>CallWrapUp FacilityCode<br>AuthorizationCode<br>AccountCode<br>CallPlacementType<br>CallManner FacilityType<br><b>AlertRings CallOption</b><br><b>PostRoute NumECCVars</b><br>ECC.RegECCVarName1<br>.<br>ECC.RegECCVarNameN        | Begin consultative transfer— the caller is put<br>on hold, and the current agent dials another<br>agent's extension |
| TransferMute   | CallVariable1<br>CallVariable10<br>DialedNumber UUI<br>CallWrapUp FacilityCode<br>AuthorizationCode<br><b>AccountCode</b><br>CallPlacementType<br>CallManner FacilityType<br><b>AlertRings CallOption</b><br><b>PostRoute NumECCVars</b><br>ECC.RegECCVarName1<br>.<br>ECC.RegECCVarNameN | Make blind (single-step) transfer of the caller                                                                     |

*Table 3-2 Cisco CTI Driver for Siebel Commands (continued)*

┓

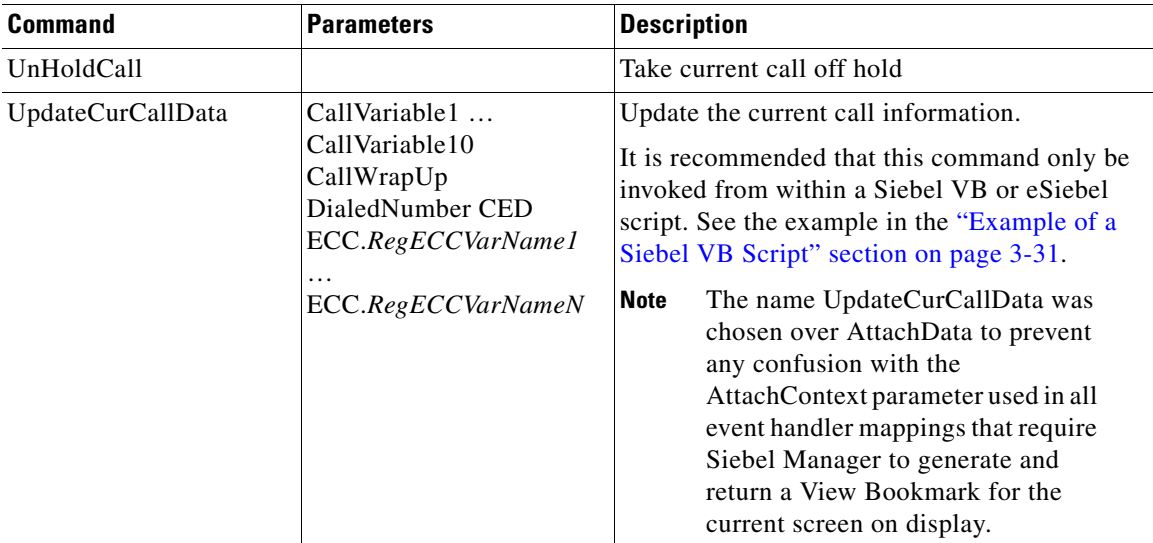

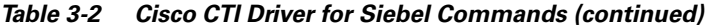

# **File Mapping Samples**

The following sections list corresponding DEF file mapping samples for the Aspect, Avaya, IPCC, and Meridian switches.

## **Aspect**

The following example illustrates mapping by pairs using ChangeReadyState and ChangeNotReadyState.

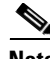

**Note** Another example of switching between Ready and NotReady is to only use one button, then map only one Siebel button to ChangeBusyState Device command.

I

#### *Example 3-3 Sample Using ChangeReadyState and ChangeNotReadyState*

[Command:ChangeBusyState]

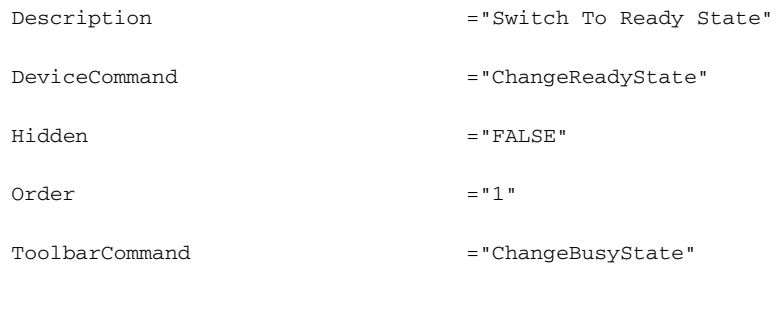

[Command:ChangeNotReadyState]

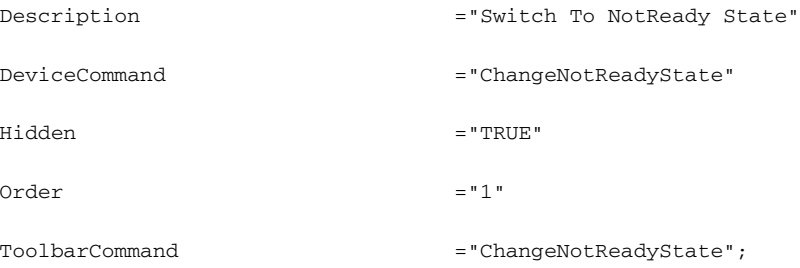

The following example illustrates mapping by pairs using ChangeBusyState and ChangeNotReadyState.

#### *Example 3-4 Sample Using ChangeBusyState and ChangeNotReadyState*

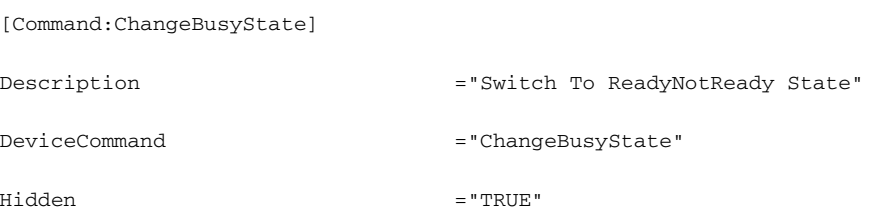

**Cisco ICM Software CTI Driver for Siebel Reference Guide**

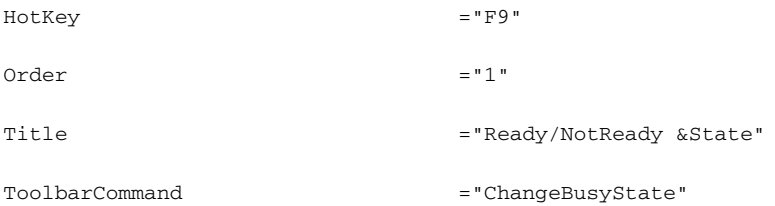

[Command:ChangeNotReadyState]

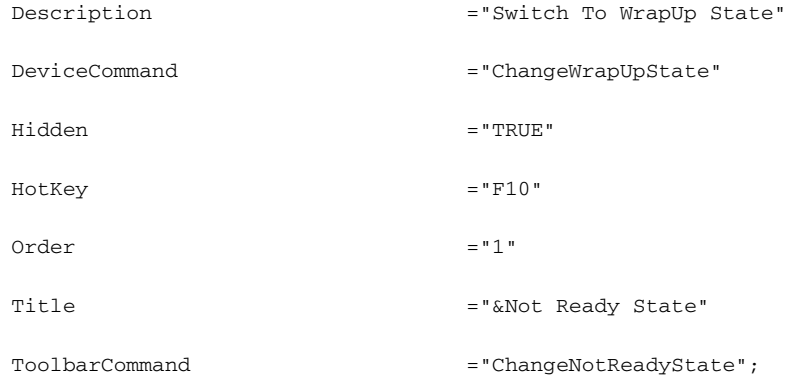

- **•** The ChangeBusyState button then toggles between Ready and NotReady.
- **•** The ChangeNotReadyState button is available if there is an active call, and then brings the agent to a WrapUp state.

### **Avaya**

The following example illustrates mapping by pairs using ChangeReadyState and ChangeNotReadyState (if WorkReady is never used explicitly).

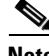

**Note** Another example of switching between Ready and NotReady (not using WorkReady) is to only use one button, then map only one Siebel button to ChangeBusyState Device command.

L

#### *Example 3-5 Sample Using ChangeReadyState and ChangeNotReadyState*

[Command:ChangeBusyState]

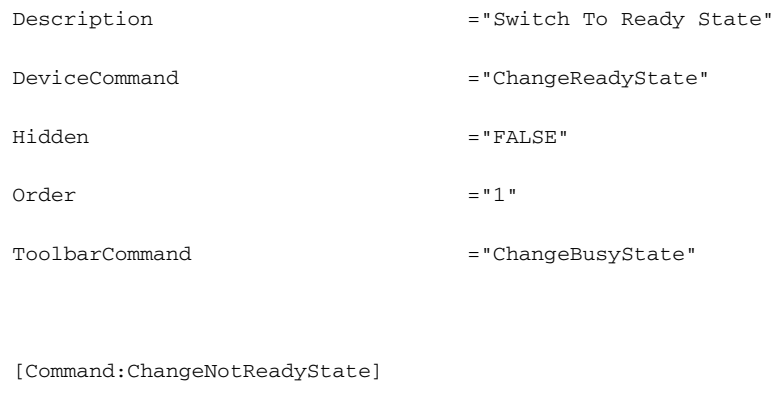

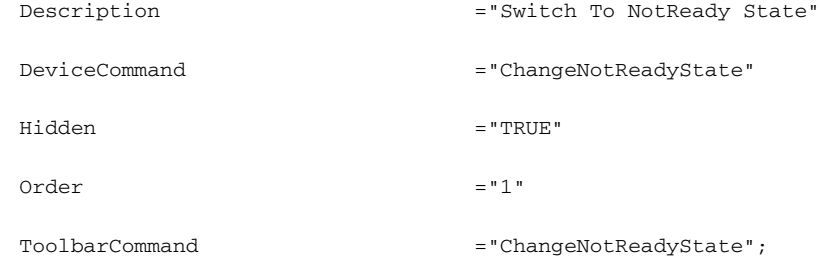

## **IPCC**

The following example illustrates mapping by pairs using ChangeBusyState and ChangeWorkReadyState.

#### *Example 3-6 Sample Using ChangeBusyState and ChangeWorkReadyState*

[Command:ChangeBusyState]

```
Description ="Switch To AfterCall WrapUp 
                        State"
```
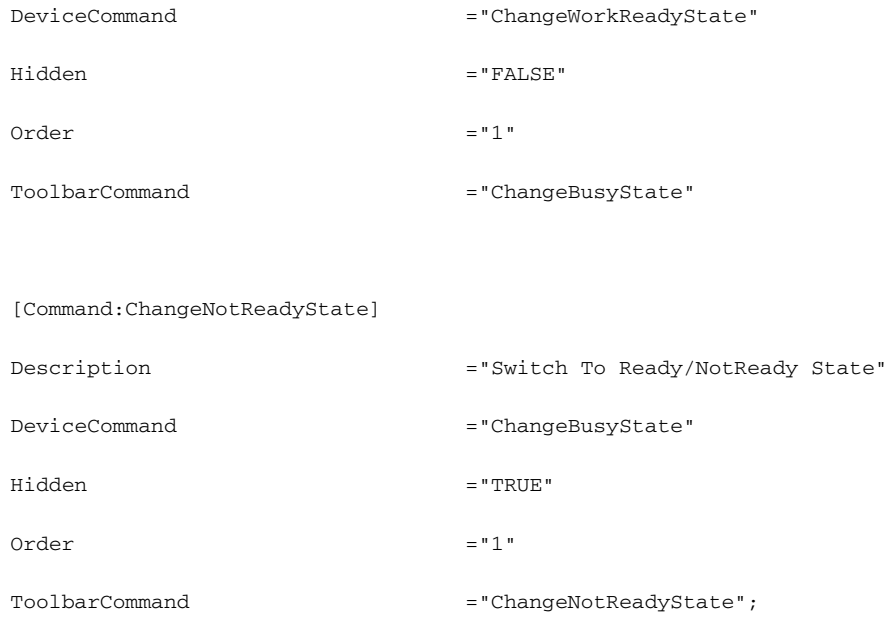

## **Meridian**

The following example illustrates mapping by pairs using ChangeBusyState and ChangeWorkReadyState.

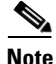

**Note** Another example of switching between Ready and WorkReady is to only use one button, then map only one Siebel button to ChangeBusyState Device command.

*Example 3-7 Sample Using ChangeBusyState and ChangeWorkReadyState*

[Command:ChangeBusyState] Description ="Switch To WorkReady State" DeviceCommand = "ChangeWorkReadyState"

L

П

| Hidden                         | $=$ "FALSE"                           |
|--------------------------------|---------------------------------------|
| Order                          | $= 111$                               |
| ToolbarCommand                 | ="ChangeBusyState"                    |
|                                |                                       |
| [Command: ChangeNotReadyState] |                                       |
| Description                    | ="Switch To Ready/WorkReady<br>State" |
| DeviceCommand                  | ="ChangeBusyState"                    |
| Hidden                         | $=$ "TRUE"                            |
| Order                          | $= 111$                               |
| ToolbarCommand                 | ="ChangeNotReadyState";               |

<span id="page-25-0"></span>*Table 3-3 Cisco CTI Driver Command Parameters*

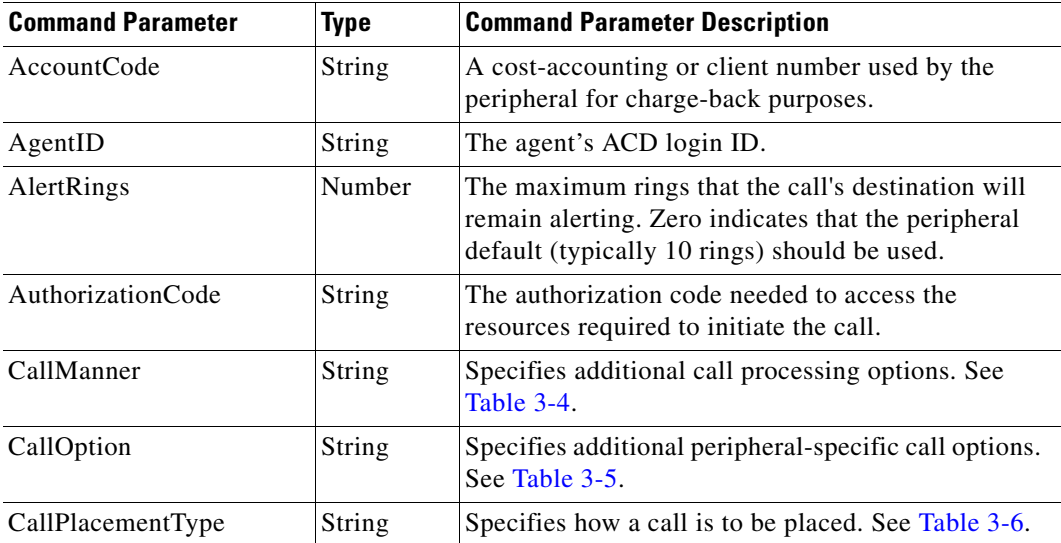

п

П

| <b>Command Parameter</b>                 | <b>Type</b> | <b>Command Parameter Description</b>                                                                                                    |
|------------------------------------------|-------------|----------------------------------------------------------------------------------------------------|
| CallVariable1<br>CallVariable10          | String      | Call-related variable data.                                                                                                    |
| CallVariableMask                         | Number      | A bitwise combination of CallVariable masks (see<br>Table 3-7) corresponding to the call variables that<br>the client wishes to receive.                                                                                                    |
| CallWrapUp                               | String      | Call-related wrap-up data.                                                                                                    |
|                                          |             | The agent has a maximum of two minutes<br><b>Note</b><br>in which to enter wrap-up data.                                                                                                    |
| <b>CED</b>                               | String      | Caller Entered Digits.                                                                                                    |
| DialedNumber                             | String      | Phone number (dialing pattern). Dial:FilterRule<br>configuration parameters must be defined that filter<br>full telephone numbers from a database so they can<br>be handled as extensions                                                                                                    |
| ECC.RegECCVarName1<br>ECC.RegECCVarNameN | String      | The value contained in the named Expanded Call<br>Context variable (see RegECCVar below). Expanded<br>Call Context variables may consist of an arbitrary<br>number of named variable fields, subject only to a<br>combined total limit of 2000 bytes. These variables<br>are available only if the Expanded Call Context<br>feature is explicitly enabled in ICM software. For<br>specifics on enabling, creating, and naming the ECC<br>variables, see the Cisco ICM Software Script Editor<br>Guide. |
|                                          |             | As an example, the command parameters associated<br>with the LogInData ECC variables given in Section<br>would be:                                                                                                    |
|                                          |             | ECC.Consumer_Id ECC.CampID  ECC.Id                                                                                                    |
| Extension                                | Number      | The agent's ACD teleset extension.                                                                                                    |
| FacilityCode                             | String      | A trunk access code, split extension, or other data<br>needed to access the chosen facility.                                                                                                    |
| FacilityType                             | String      | The type of facility to be used. See Table 3-8.                                                                                                    |
| Instrument                               | Number      | The agent's ACD instrument number.                                                                                                    |

*Table 3-3 Cisco CTI Driver Command Parameters (continued)*

**The Second Second** 

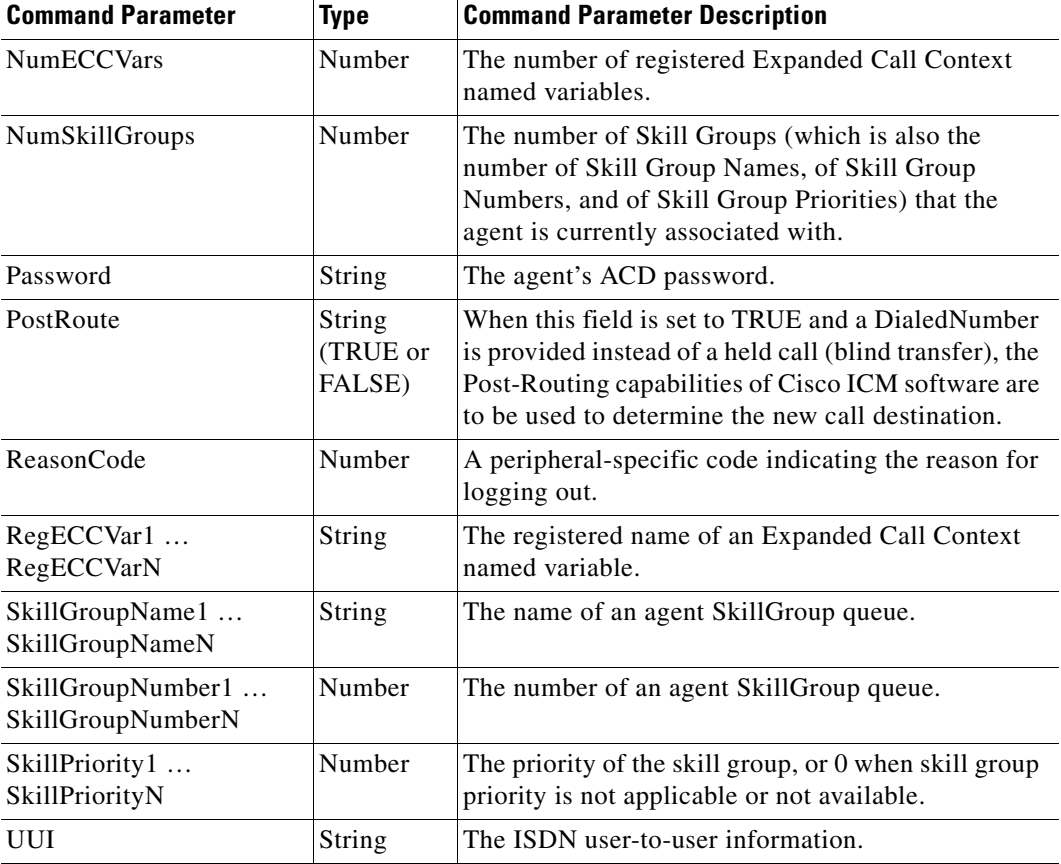

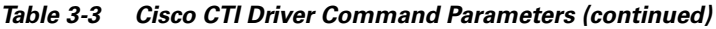

The following tables list the values associated with certain parameters described in [Table 3-3](#page-25-0).

# **CallManner Values**

[Table 3-4](#page-28-0) shows the possible CallManner values.

L.

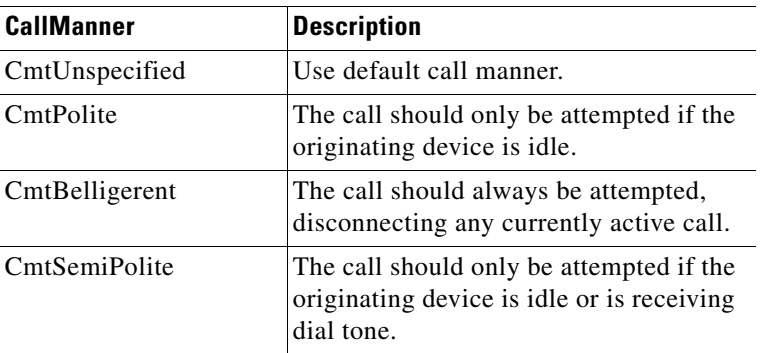

<span id="page-28-0"></span>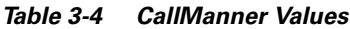

# <span id="page-28-1"></span>**CallOption Values**

[Table 3-5](#page-28-1) shows the possible CallOption values.

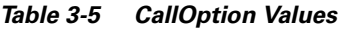

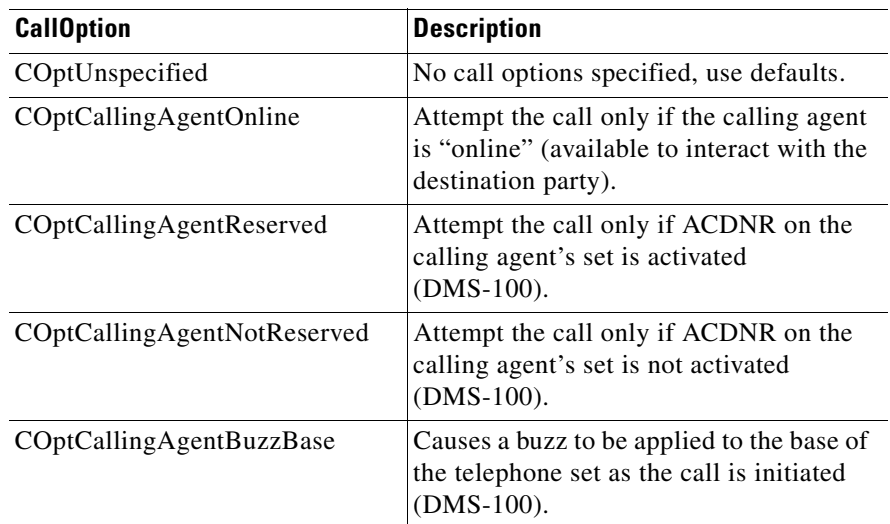

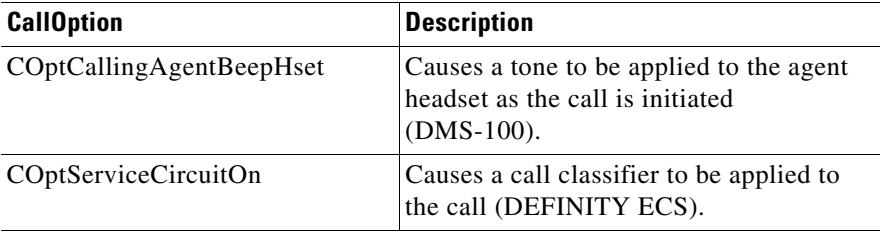

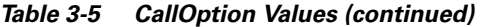

# <span id="page-29-0"></span>**CallPlacementType Values**

[Table 3-6](#page-29-0) shows the possible CallPlacementType values.

| CallPlacementType         | <b>Description</b>                                            |
|---------------------------|---------------------------------------------------------------|
| CptUnspecified            | Use default call placement                                    |
| CptLineCall               | An inside line call                                           |
| CptOutbound               | An outbound call                                              |
| CptOutboundNoAccessCode   | An outbound call that will not<br>require an access code      |
| <b>C</b> ptDirectPosition | A call placed directly to a specific<br>position              |
| CptDirectAgent            | A call placed directly to a specific<br>agent                 |
| CptSupervisorAssist       | A call placed to a supervisor for<br>call handling assistance |

*Table 3-6 CallPlacementType Values*

## **CallVariable Masks**

[Table 3-7](#page-30-1) lists the CallVariable masks.

**Cisco ICM Software CTI Driver for Siebel Reference Guide**

<span id="page-30-1"></span>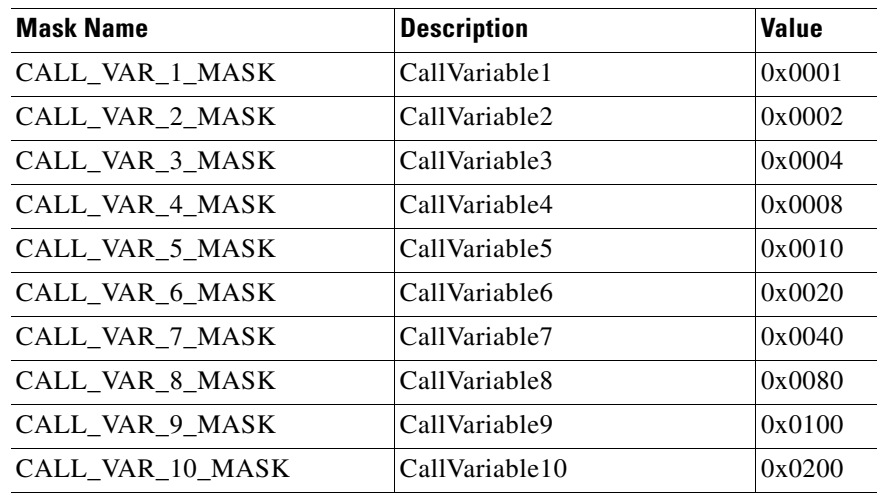

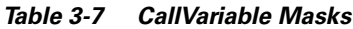

# <span id="page-30-2"></span>**FacilityType Values**

[Table 3-8](#page-30-2) shows the possible FacilityType values.

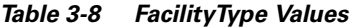

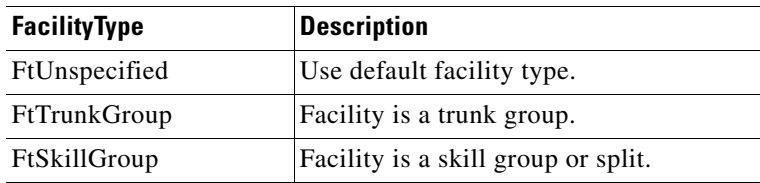

# <span id="page-30-0"></span>**Example of a Siebel VB Script**

This example illustrates the use of the Cisco CTI Driver command UpdateCurCallData. For invoking a script, see the ["Invoking a Script" section on](#page-12-1)  [page 3-13](#page-12-1).

Declare Sub ShowCallData(ctiCallData as CTIData)

```
Function ProcEventAnswer() as Integer
   dim ctiService as CTIService
   dim ctiEventParam as CTIData
   dim ctiUpdatedEventParam as CTIData
   set ctiService = TheApplication.GetCTIService
    set ctiEventParam = ctiService.GetCurrentCallData 
   Call ShowCallData(ctiEventParam) 
    set ctiUpdatedEventParam = ctiService.CreateData 
   ctiUpdatedEventParam.SetFieldValue "ECC.user.bobc","Changed in Siebel VB Script..."
   ctiService.InvokeCommandWithData "UpdateCurCallData",ctiUpdatedEventParam
    ProcEventAnswer = ContinueOperation 
End Function 
Sub ShowCallData( ctiCallData as CTIData) 
   dim nParamCount as integer 
   dim strParamList as string 
   dim strParamName as string 
   dim strParamValue as string 
   dim nI as Integer 
   strParamList ="" 
   nParamCount = ctiCallData.GetCount 
    if nParamCount > 0 Then 
       for nI=0 to (nParamCount - 1)
           strParamName = ctiCallData.GetFieldAt(nI) 
           strParamValue = ctiCallData.GetFieldValue(strParamName) 
           strParamList = strParamList & "ctiCallData(" & nI & ")=" & "<" & strParamName
                    & "," & strParamValue & ">" & chr(13)
       next nI 
   end if 
   MsgBox strParamList 
End Sub
```
**The Second** 

# <span id="page-32-0"></span>**Cisco CTI Driver Events and Event Data**

[Table 3-9](#page-32-1) lists the Cisco CTI Driver events. A section illustrating the EventTransferred floating part follows this table.

[Table 3-10](#page-36-0) lists the data associated with the events.

[Table 3-11](#page-37-0) lists how the Cisco CTI Driver events map to the CTI Server events.

| <b>Event Name</b>  | <b>Event Description</b>                                                                                                    |
|--------------------|----------------------------------------------------------------------------------------------------|
| EventAgentLogin    | Agent logged into ACD                                                                                                    |
| EventAgentLogout   | Agent logged out from ACD                                                                                                    |
| EventAgentNotReady | Agent state set to NotReady                                                                                                    |
| EventAgentReady    | Agent state set to Ready                                                                                                    |
| EventAnswer        | Inbound call answered                                                                                                    |
| EventConferenced   | Conference was completed successfully                                                                                                    |
| EventControlError  | Control error occurred. This event indicates that the Cisco<br>CTI Driver has received a CONTROL_FAILURE_CONF or<br>CONTROL_FAILURE_EVENT message from the CTI<br>Server. The parameters associated with this event are: |
|                    | ActionCode. Describes the action requested of the CTI<br>Server: the values are found in the MethodType Values<br>table in the Cisco ICM Software Desktop Control Server<br>Reference Guide.                             |
|                    | ControlFailureCode. The values are found in the<br>ControlFailureCode Values table in the Cisco ICM<br>Software Desktop Control Server Reference Guide.                                                                  |
| EventDialing       | Dialing digits                                                                                                    |

<span id="page-32-1"></span>*Table 3-9 Cisco CTI Driver Events*

**The Second Second** 

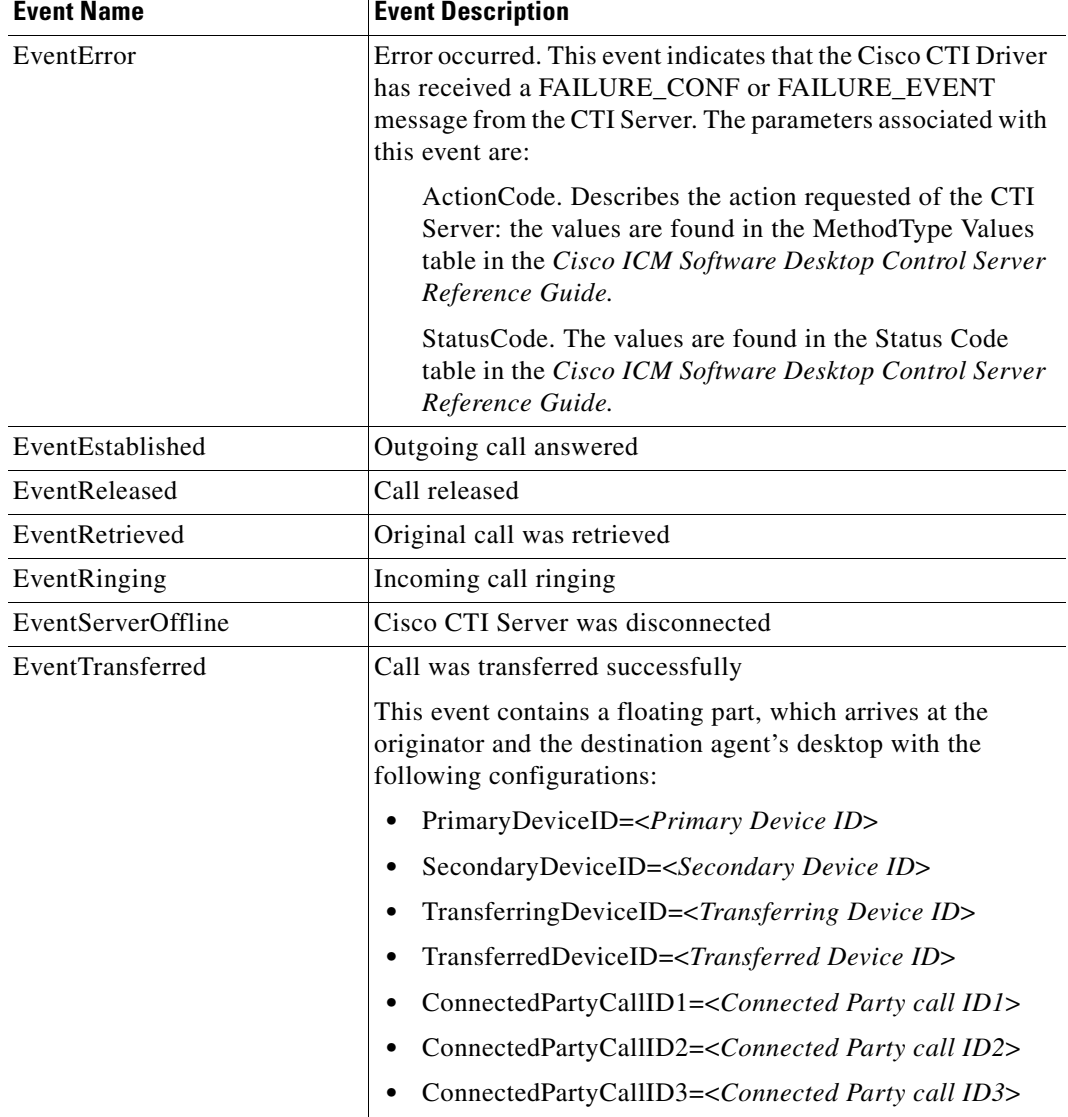

### *Table 3-9 Cisco CTI Driver Events (continued)*

a ka

## **Floating Part**

The following example of a .DEF file verifies that a floating part arrives along with an event, and illustrates the values for {'PrimaryDeviceID'}, {'SecondaryDeviceID'}, {'TransferringDeviceID'}, and {'ConnectedPartyCallID1'}, which display on the Siebel FindDialog "Corporate Contact", if event data (in this case, call data) meet all filter conditions on EventHandler:TransferComplete.

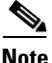

**Note** The sample is for instructional purposes only.

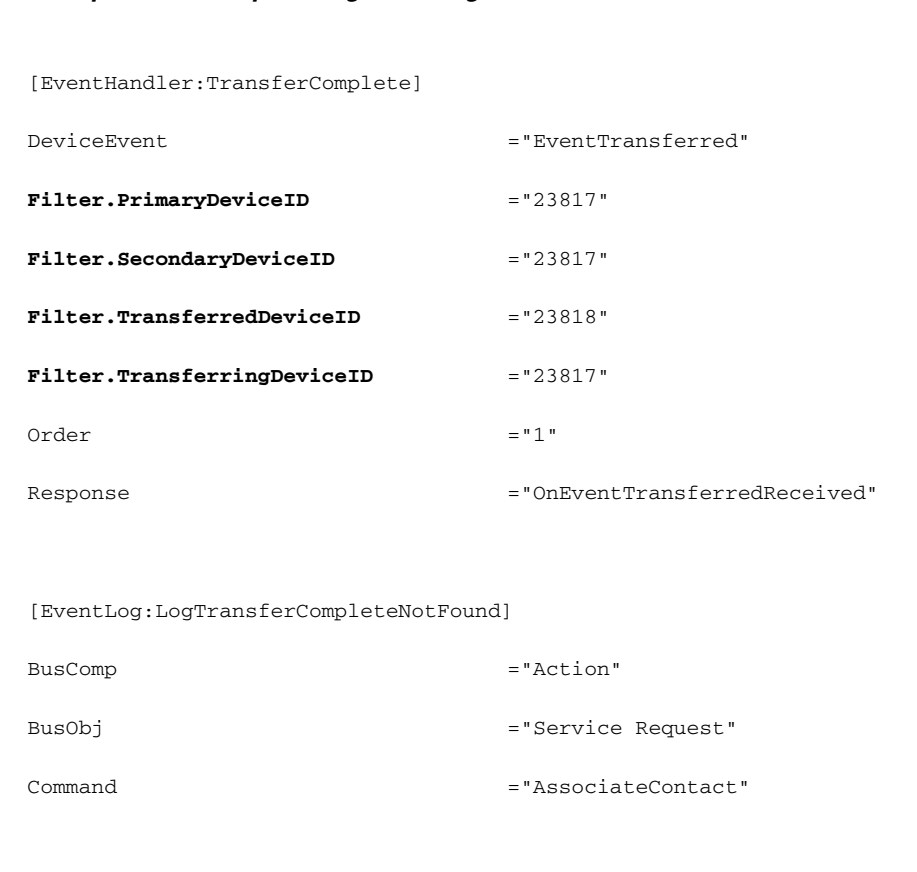

#### *Example 3-8 Sample Using a Floating Part of DeviceEvent EventTransferred*

L

**College** 

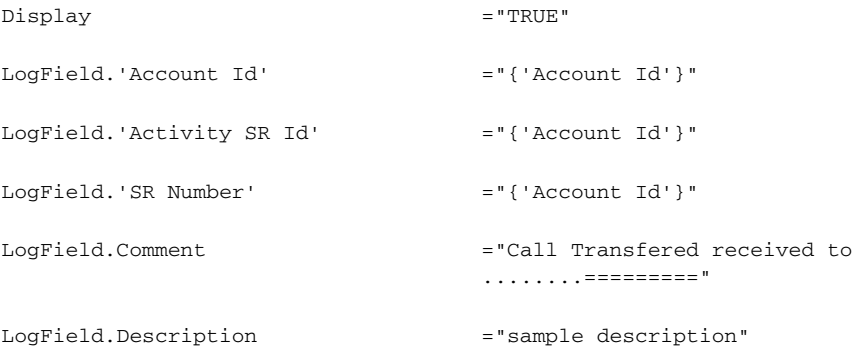

[EventLog:LogTransferCompleteFound]

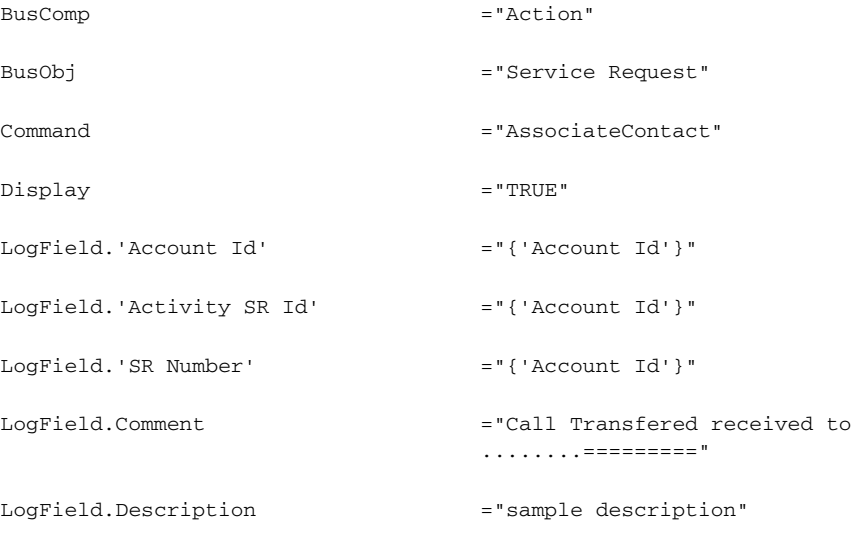

[EventResponse:OnEventTransferredReceived]

FindDialog  $=$  "Corporate Contact"

FindField.CSN **="{'SecondaryDeviceID'}"**

a ka

T

| FindField.Last Name  | ="{'TransferringDeviceID'}"    |
|----------------------|--------------------------------|
| Log                  | ="LogTransferCompleteNotFound" |
| MultiView            | ="Contact List View"           |
| QueryBusComp         | $= "Content.$                  |
| QueryBusObj          | $= "Content.$                  |
| QuerySpec="'CSN'     | = '{PrimaryDeviceID}'"         |
| SingleLog            | ="LogTransferCompleteFound"    |
| SingleView           | ="Service Contact Detail View" |
| UseCtxData           | $=$ "TRUE"                     |
| FindField.First Name | ="{'ConnectedPartyCallID1'}"   |

<span id="page-36-0"></span>*Table 3-10 Cisco CTI Driver Event Data*

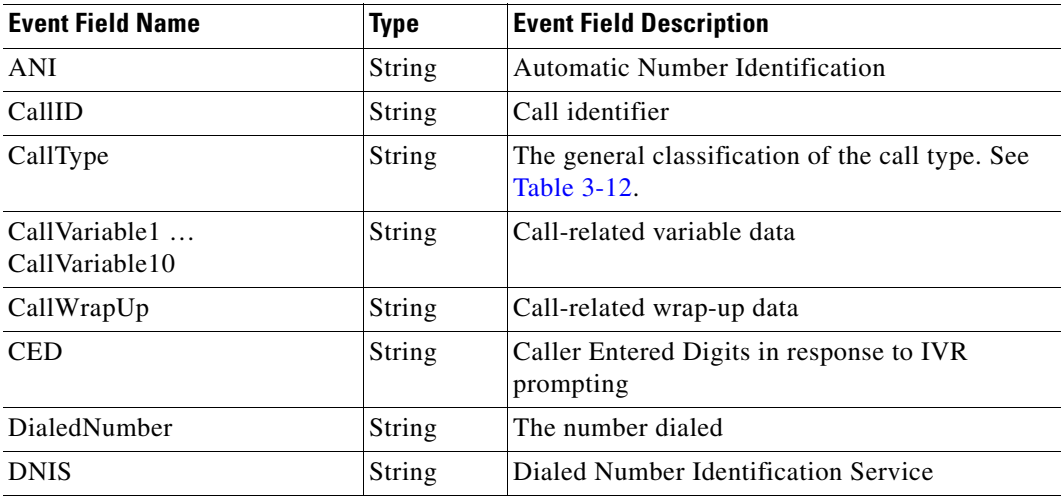

 $\blacksquare$ 

**The Second Second** 

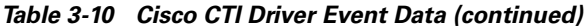

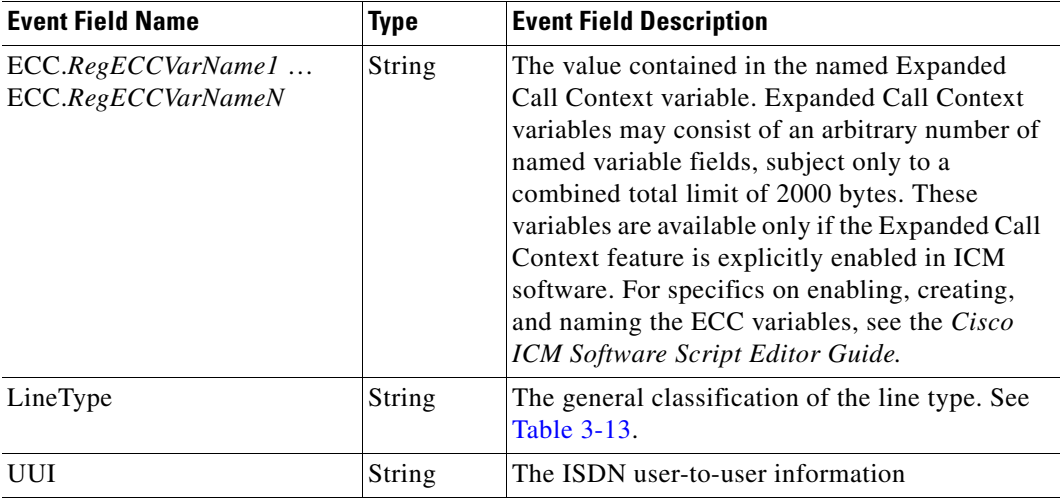

### <span id="page-37-0"></span>*Table 3-11 Cisco CTI Driver and CTI Server Events*

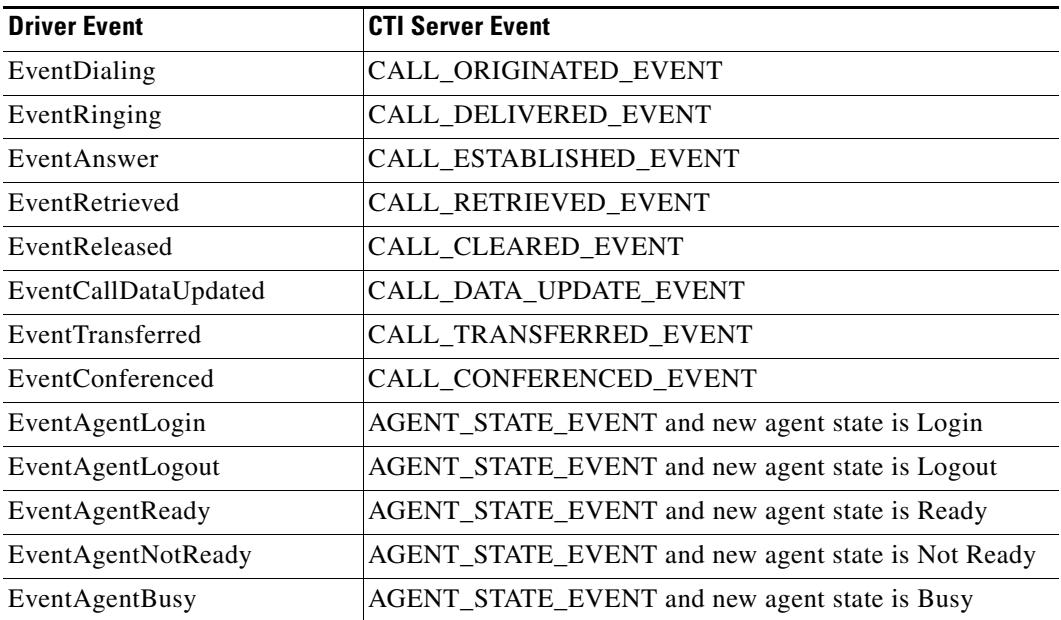

п

T

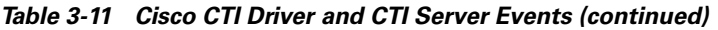

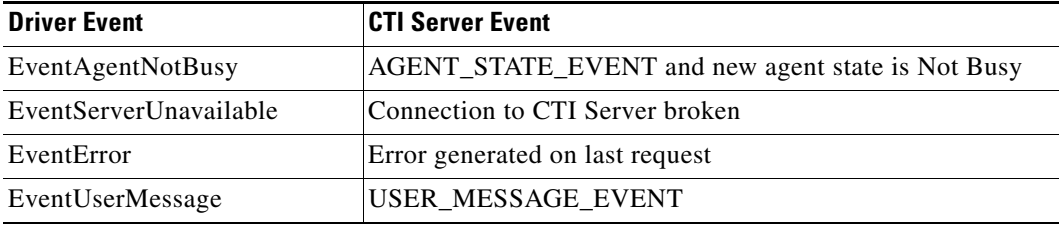

# **CallTypes**

Call types were mentioned in [Table 3-10.](#page-36-0)

[Table 3-12](#page-38-0) shows the possible CallTypes.

### <span id="page-38-0"></span>*Table 3-12 CallType Values*

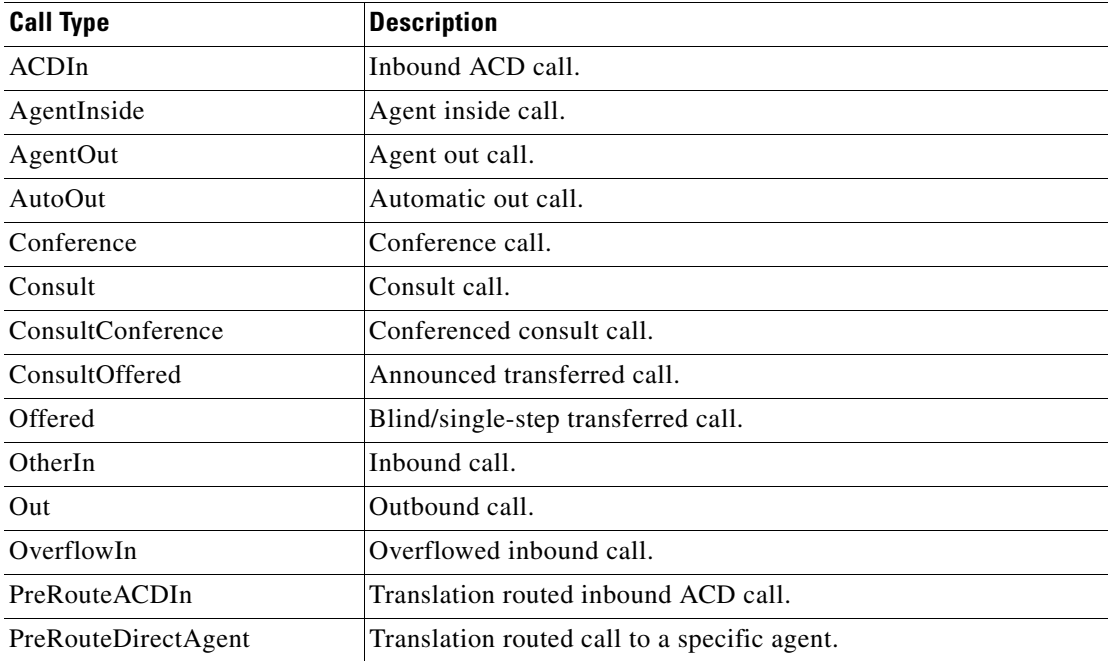

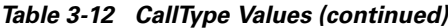

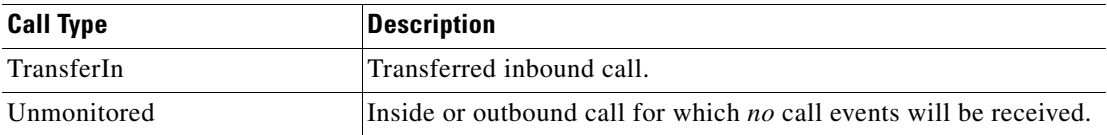

# **LineTypes**

Line types were mentioned in [Table 3-10.](#page-36-0)

[Table 3-13](#page-39-0) shows the possible LineTypes.

<span id="page-39-0"></span>*Table 3-13 LineType Values*

| <b>Line Type</b>   | <b>Description</b>       |
|--------------------|--------------------------|
| <b>DID</b>         | Direct inward dial call. |
| Help               | Assistance call.         |
| InboundACD         | Inbound ACD call.        |
| Inside             | Inside call.             |
| Message            | Voice message call.      |
| <b>OutboundACD</b> | Outbound ACD call.       |
| Supervisor         | Supervisor call.         |
| Unknown            | Any purpose call.        |

# **Switch-Specific Comments**

Cisco CTI Driver for Siebel currently supports the following peripherals:

- **•** Alcatel
- **•** Aspect
- **•** Enterprise Agent and IPCC
- **•** Nortel DMS-100
- **•** Nortel Meridian
- **•** Rockwell Spectrum
- **•** Siemens Hicom

In a few cases, there are specific settings that need to be made for particular switches. This section lists those particulars.

# **Alcatel**

- **•** The Alcatel switch is supported by CTI 4.1.6 and above.
- **•** When the Agent login to a device, the device becomes the agent. For example, when agent 3550 logs into device 3300, one would dial 3550 to reach the agent.
- **•** Position ID is a required part of the Login information.
- **•** The Agent must specify a skill group when logging in.
- **•** Single step transfer and conference are not supported; transfer and conference calls must be consultative.
- **•** An inside call cannot be put on Hold.
- **•** A second line is not supported. A second call can only be made as a Consult call in the context of an existing call (via Transfer or Conference).
- **•** An inside call cannot be made to a pilot.

### **PeripheralType Parameter**

A PeripheralType parameter must be included in the Cisco.INI file, namely:

### **Service:PeripheralType = PTAlcatel**

### **Skill Group Information**

Skill Group information must be provided as LoginData in the CiscoENU.DEF file:

NumSkillGroups

SkillGroupNumber1

SkillGroupName1

SkillPriority1

…

SkillGroupNumberN

SkillGroupNameN

SkillPriorityN

# **Aspect**

- **•** Blind Transfer (TransferMute) is supported by this switch at the PIM level, but one-step transfers are not supported on a hard phone.
- **•** The Agent can only logout while in the NotReady state.

## **ReasonCode**

To use a specific reason code, the ReasonCode parameter must be added to the relevant [CmdData:<*AgentStateChange*>] in CiscoENU.DEF. For example:

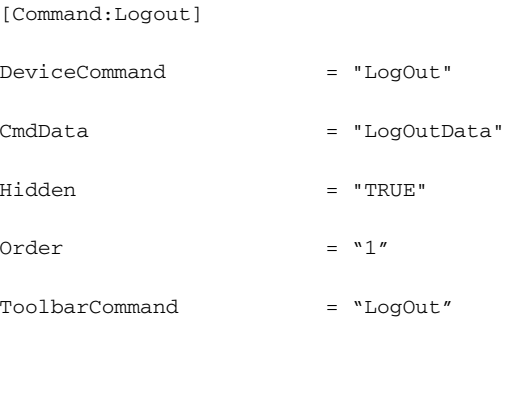

[CmdData:LogOutData]

 $Param. ReasonCode = "12345"$ 

# **Enterprise Agent and IPCC**

- **•** Enterprise Agent and IPCC are only supported by CTI Server Protocol 6.
- LOGOUT and MAKE CALL are only supported when the agent is in the NotReady state.
- **•** Consult and blind transfers are supported. However, placing a call on hold, making a new call and then completing the transfer is not supported.
- **•** Hold and retrieve are supported, but not during a consult call because it breaks the consult relationship with the Call Manager. AlternateCall is also not supported because it is a hold and a transfer. You are unable to Hold and Retrieve when in the middle of a Transfer or Conference.
- **•** Completing a conference or a transfer to a consulted agent on hold is not supported.
- **•** Overlapping transfer and conference consult operations on the same parties are not supported. For example, Agent A calls Agent B. During the conversation, Agent A needs to conference consult Agent C. Agent B feels that Agent D has more information, so Agent B then transfer consults to Agent D. To end the call, Agent A completes the conference and Agent B completes the transfer. This would fail.
- Only the conference initiator can add parties to the conference.
- **•** Calls do not get queued at the Call Manager but instead at some queue point. Because of this, skill group queue statistics are not available via the QUERY\_SKILL\_GROUP\_STATISTICS\_REQ. Service controlled IVRs can be monitored via CTI to get queued and dequeued events, as well as established events.
- A CALL CONNECTION CLEARED EVENT may be received with a cause of CEC\_REDIRECTED for the following cases:
	- **–** Agent calls a CTI Route Point and call is directed to another resource
	- **–** Agent calls an IVR and the IVR redirects the call
	- **–** Agent calls a number with a forwarding option turned on
- **•** When an invalid number is dialed, the call will fail and the phone will ring fast busy. The call appearance will remain active until the Call Manager cleans up the call or the agent releases the failed call either via the hard phone or through the agent soft phone. The time out on the Call Manager is about 30 seconds.
- **•** Call Manager Multi-line feature (an agent with more than one monitored ACD line) is not supported.
- **•** Call Manager Shared line feature (agents share the same extension) is not supported.

The agent desktop settings parameters need to be configured in the Cisco.ini file to match the ICM configuration. For example:

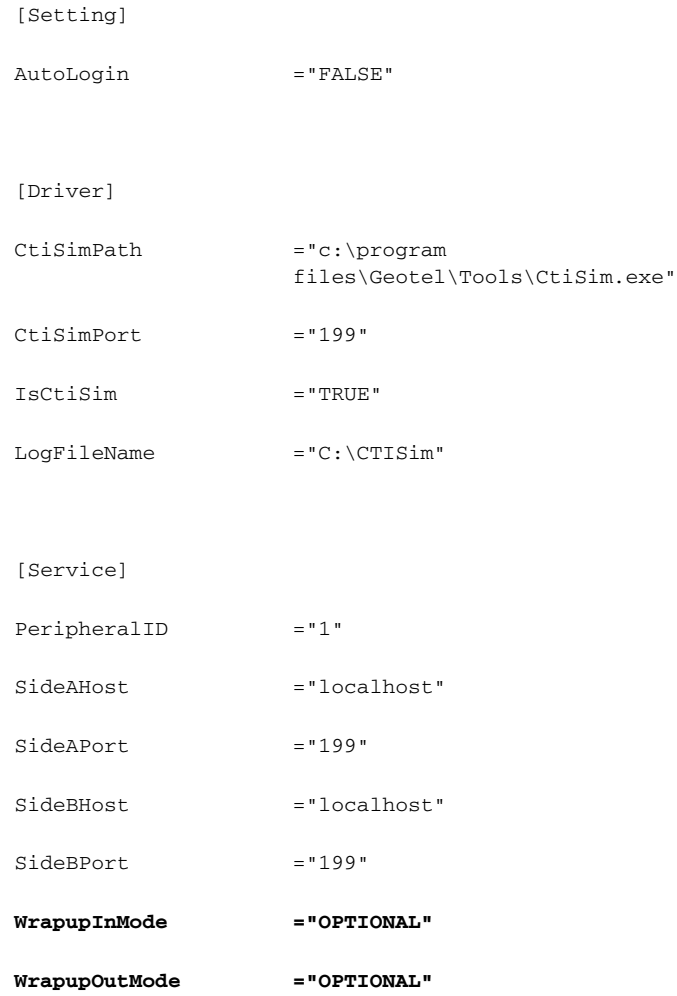

WrapupInMode is the wrapup mode variable for incoming calls and WrapupOutMode is the wrapup mode variable for outgoing calls. The valid values for these parameters are:

- **•** REQUIRED
- **•** OPTIONAL
- **•** NOTALLOWED

The default value for both WrapupInMode and WrapupOutMode is REQUIRED if not included in the Cisco.ini file.

When the wrapup mode is set to REQUIRED, for either incoming or outgoing calls, the agent has no options but to go to the Wrapup state when the call ends. All agent state buttons are disabled. While in the wrapup state, the Ready and NotReady buttons should enabled for the agent to choose which state to go to once wrapup is complete.

When the wrapup mode is set to OPTIONAL, for either incoming or outgoing calls, the agent is able to enter any after call state—Wrapup, Ready or NotReady—by clicking the appropriate button.

When the wrapup mode is set to NOTALLOWED, for either incoming or outgoing calls, the agent is only able to enter the Ready or NotReady states. The wrapup button is disabled.

# **Nortel DMS-100**

This switch is supported by CTI 4.1.9 and above.

# **Nortel Meridian**

The Meridian does not support the NotReady state feature.

# **Rockwell Spectrum**

- **•** This switch is supported by CTI 4.1.6 release and above.
- In order for an Agent to successfully Login:
	- **–** The peripheral type needs to be specified in the Cisco.ini file.

[Service]

PeripheralType ="PTSpectrum"

**–** PositionID, which is a Logical Workstation Number, needs to be configured to keep a PositionID value for every agent. The ciscoENU.def file must have this PositionID on LoginData mapped as follows:

[CmdData:LogInData]

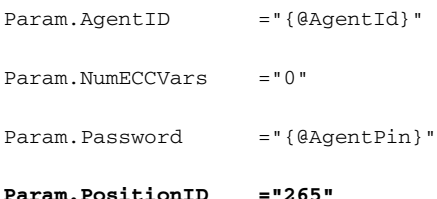

[Command:Login]

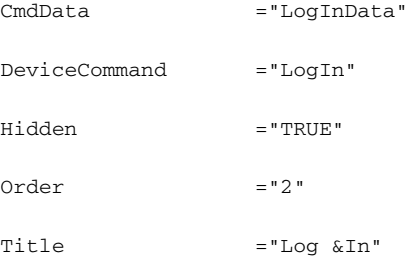

The PositionID can also be provided via the Siebel VB script on Login command.

**•** The Rockwell Spectrum does not support the Call Delivered event.

In order for a screenpop to function correctly, DeviceEvent needs to be customized. If Auto Answer is configured on the switch, then all DeviceEvent="EventAnswer" need to be changed to DeviceEvent="EventEstablished" throughout the ciscoENU.def file.

- **•** MakeCall is only available for agents in the NotReady state.
- **•** The agent is ready to answer calls when in the Ready/Available state.
- **•** By clicking the TransferComplete button, the agent who originates a conference can leave the conference and allow other parties to continue talking.

## **Siemens Hicom**

- **•** Supports a private service SingleStepTransfer, but only on the US/Canadian Release 6.5 and greater, not the international version. The PIM does not support this private service, so BlindTransfer is currently disabled until future PIM changes.
- **•** Unconnected calls can not be placed on hold, so the call must be established in order to use the Hold command. The Hold button is disabled if the call is not connected.
- **•** Consultative calls can not be placed on hold. The Hold button is disabled for consultative calls.
- **•** After making a consultative call and while initiating a transfer/conference call, use the RetrieveCall Device command (stays for Reconnect) to drop the consultative call instead of using the ReleaseCall command; otherwise, a second attempt to transfer/conference the call will fail and place the original call on hold. The ReleaseCall command is disabled in this case, while the RetreiveCall command is enabled.

 $\blacksquare$ 

 $\blacksquare$ П